### **Sent:** Monday, May 09, 2016 2:43 PM **To:** NDSU-EMPLOYEE-OFFICIAL@LISTSERV.NODAK.EDU **Subject:** RCA Update - May 9 Edition

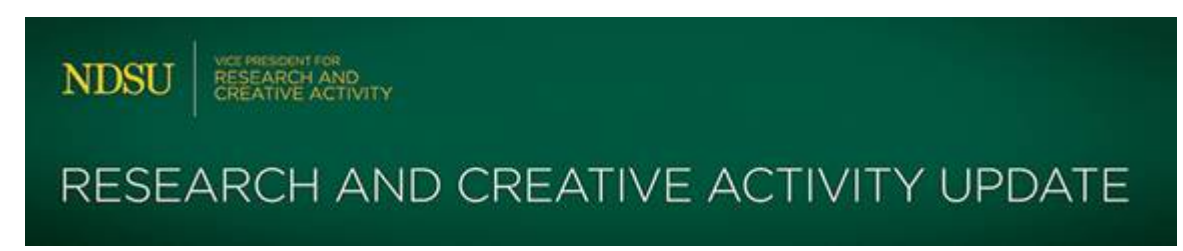

# **Welcome to the Research and Creative Activity Update!**

To share information quickly rather than through multiple emails, we provide weekly updates for researchers, scholars and staff to keep up-to-date on grant program changes, deadlines, notices and training, with links to expand the information you may be interested in.

Thank you for your contributions to research and creative activity at NDSU.

These weekly email updates are archived on the **[RCA Website](https://www.ndsu.edu/research/newsroom/research_update/ndsu_research_update_archive/)**.

### **EVENTS**

- **Life Cycle [of the Award Series: Compliance Part 1 & 2 –](#page-0-0) May 10 & 16, 2016**
- **[Save the Date for NDSU EXPLORE –](#page-1-0) November 1, 2016**

#### **NEWS**

• **[NMR Capabilities in the Research Operations Service Center Now in Operation](#page-1-1)**

### **NOTICES**

- **[IACUC May Meeting –](#page-1-2) Date Change**
- **[PIVOT Tip: How to Make Your PIVOT Profile Reflect Multiple Roles or Department Affiliations](#page-1-3)**
- **[Summer Proposal Writing](#page-2-0)**

# <span id="page-0-0"></span>**Life Cycle of the Award Series – Compliance Part 1 & 2**

### *May 10 & 16, 2016 | 1:00 p.m. – 3:00 p.m. | Research 1, Room 148/154*

From the **[NCURA](https://onlinelearning.ncura.edu/products/compliance)** website: The final offering of the Life Cycle of the Award Series is in two parts on May 10th and May 16th. The webinars feature discussion of a variety of compliance topics essential to the knowledge of every research administrator. This workshop will cover the basics of institutional committee review for biosafety, human research participants, and animal research, as well as export compliance, conflict of interest, and research misconduct. Truelife examples will highlight the importance of knowing where to find expertise and resources at your institution and beyond, creating a "compliance network".

If you are interested in information from any of the webinars in this training series, the Life Cycle of Awards videos and training materials are available through Moodle Learning Systems

**<https://community.ndus.edu/login/index.php>**. When signing in, please use your NDUS username and password. If you have questions, please contact SPA (1-8045 or **[ndsu.research@ndsu.edu](mailto:ndsu.research@ndsu.edu)**). For more information on this series, click **[here](https://www.ndsu.edu/grants/news/detail/21455/)**.

## <span id="page-1-0"></span>**Save the Date for NDSU EXPLORE – November 1, 2016**

The 2016 NDSU EXPLORE Undergraduate Research Showcase will take place November 1, 2016 in the NDSU Memorial Union. Students present their creative projects, whether complete or in-progress, as a poster, oral presentation, or other format. Encourage your students to start thinking now about projects they can showcase at this event!

For more information, visit the **[NDSU EXPLORE](https://www.ndsu.edu/research/research_development/ndsu_explore/)** page online.

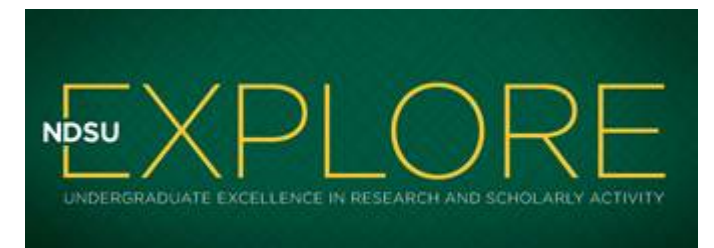

### <span id="page-1-1"></span>**NMR Capabilities in the Research Operations Service Center Now in Operation.**

Equipment representatives recently visited NDSU to repair the 400 MHz NMR Spectrometer located in Research 2. Currently, the system is operational for Hydrogen and Fluorine detection only. The low frequency operation of the system is not functional at this time; representatives will be scheduled to repair this at a later

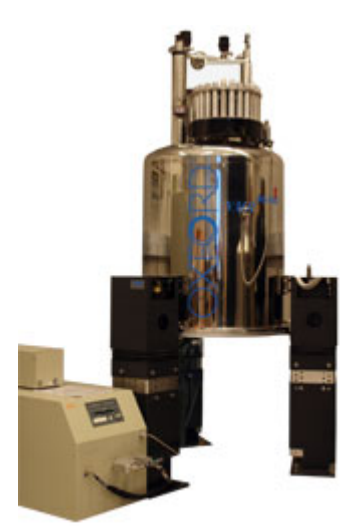

date. Watch for updates in these Research Updates once this repair is completed.

.JEOL's ECA Series Nuclear Magnetic Resonance (NMR) Spectrometer is a high performance, research grade, 5mm standard probe system capable of probing nuclei (N15-P31) with resonance frequencies between 40MHz and 162MHz at a field strength of 9.4 Tesla. Commonly probed nuclei include Hydrogen, Carbon, Fluorine and Silicon. The ECA NMR also has solid state capabilities. NMR spectroscopy is an excellent nondestructive analytical tool used for chemical structure elucidation and functional group analysis of liquids and solids. NMR can also be used to study bonding connectivity and orientation through space connectivity (Overhauser Effect), as well as the determination of polymer structure. DNA, peptide and enzyme sequence and structure determination are also possible. Tools such as this and many others managed by the Research Operations Recharge Center are available to NDSU researchers for use on their projects.

For more information on how these tools can help with your research, contact Aaron Reinholz (1-5338 **[aaron.reinholz@ndsu.edu](mailto:aaron.reinholz@ndsu.edu)** ) or visit the Research Operations website at **[https://www.ndsu.edu/research/research\\_operations/](https://www.ndsu.edu/research/research_operations/)**.

#### <span id="page-1-2"></span>**IACUC May Meeting – Date Change**

The Institutional Animal Care and Use Committee (IACUC) meeting in May has been moved to May 26. The deadline for submissions is Friday, May 13.

#### <span id="page-1-3"></span>**PIVOT Tip: How to Make Your PIVOT Profile Reflect Multiple Roles or Department Affiliations**

If your NDSU appointment is split between several departments and/or includes different roles within the same department, such as professor and chair, your Pivot profile should reflect all of these roles within the affiliations field of the same profile, rather than creating a separate profile for yourself for each different role. To do this correctly, log in to your Pivot account at **[http://pivot.cos.com](http://pivot.cos.com/)**. Click on the little triangle beside your name in the upper right corner and choose Your Profile. On the next screen, click on the blue Edit Profile button, then Continue. Next, click on Edit in the upper right corner, and note the little pencil icons, denoting that these are clickable editable fields. Scroll down to the Affiliations field, and click on Add to add a separate role for each different aspect of your appointment. If your profile contains a role that is outdated, click on the pencil icon beside it, then scroll down and unclick the box that says 'Current Affiliation' (this will move it to Past Affiliations). Once you have all the relevant roles reflected in the Affiliations field, note that you can also change the order in which these roles are shown by clicking on Order in the right hand column. Be sure to click on the SAVE button to save any edits you make. Once out

of your profile, click on the Refresh button at the top of your screen to see your changes immediately reflected in your profile.

For those in the College of Agriculture, Food Systems and Natural Resources, you should have a separate entry in the Affiliations field to reflect both your academic appointment and your Ag Experiment Station appointment.

#### <span id="page-2-0"></span>**Summer Proposal Writing**

As you prepare proposals this summer, please make sure to check out the **[NDSU Grant Resources website](https://www.ndsu.edu/research/research_development/grant_resources/)** for tools and resources. Whether you are developing a single investigator proposal or a larger initiative, the Research Development staff is also available to assist with proposal development. Contact the office at **[ndsu.researchdev@ndsu.edu](mailto:ndsu.researchdev@ndsu.edu)** to set up a time to discuss your proposal.

*You are receiving this notification through the NDSU official staff or faculty listserv or sub-list. The official listserv refreshes after each pay period.*

*North Dakota State University does not discriminate on the basis of age, color, disability, gender expression/identity, genetic information, marital status, national origin, public assistance status, race, religion, sex, sexual orientation, or status as a U.S. veteran. Direct inquiries to: Equal Opportunity Specialist, Old Main 201, 701- 231-7708 or Title IX/ADA Coordinator, Old Main 102, 701-231-6409.*